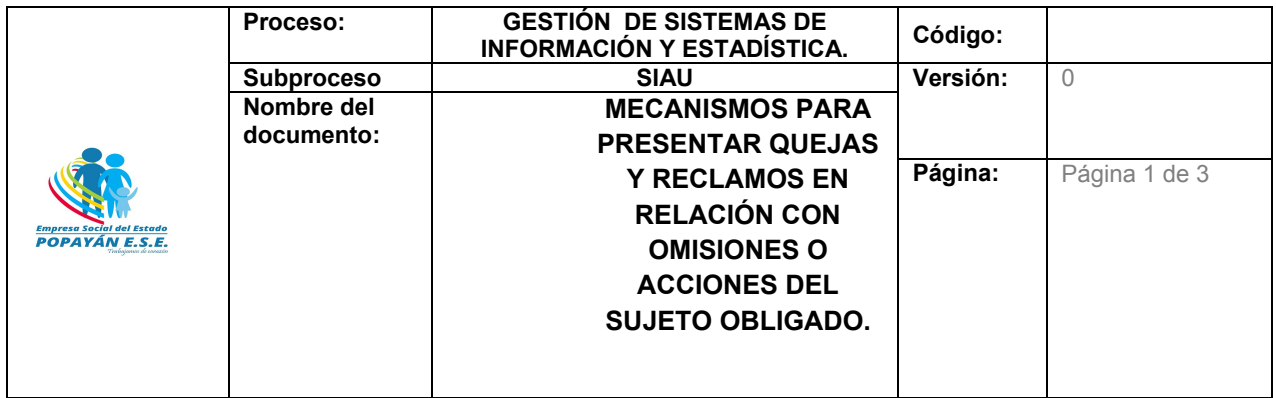

## **MECANISMOS PARA PRESENTAR QUEJAS Y RECLAMOS EN RELACIÓN CON OMISIONES O ACCIONES DEL SUJETO OBLIGADO.**

## **Canal Virtual:**

Ingresando al portal Web de la ESE Popayan: http://www.esepopayan.gov.co, Una vez en el programa se ubican los canales de atención, encontrándose el canal virtual a través del cual encontrara el sistema de PQRSD, http://pqrdf.esepopayan.gov.co/pqrs/validarpeticion

llevándolo a conocer la lectura del aviso del tratamiento de datos personales la cual será aceptada o no por el ciudadano, quien procederá a enviar la respuesta.

Una aceptada y enviada el tratamiento de datos, el sistema ingresa al formulario de radicación, el cual para iniciar el proceso requiere seleccionar el tipo de PQRSD (para el caso queja y reclamo) en el cual el ciudadano está interesado.

Una vez seleccionado el tipo de PQRSD (para el caso queja y reclamo) definidas así:

Queja: Manifestación que tiene por objeto poner en conocimiento del Ministerio del Trabajo conductas irregulares de sus funcionarios en cumplimiento de su labor.

Relamo: Expresión de inconformidad por la prestación deficiente de los servicios que ofrece el Ministerio del Trabajo en cumplimiento de sus funciones.

Según sea el tipo de petición de interés del ciudadano, se despliega los formularios para su diligenciamiento, así:

Con identificación.

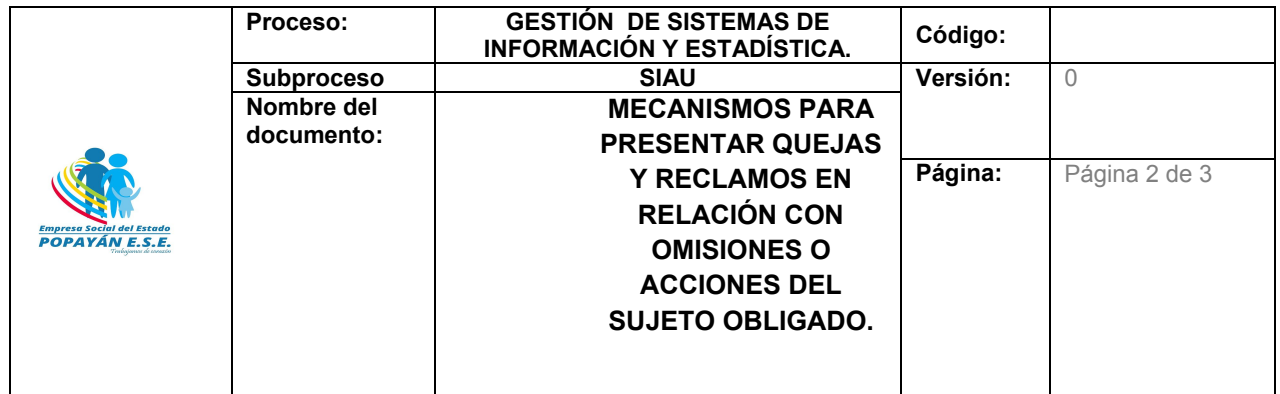

En cualquier caso, el sistema habilitara la información a diligenciar en cada formulario, como se muestran a continuación:

Una vez diligenciado el formulario en su totalidad se enviará la petición para radicación, en donde a través del correo registrado se comunicará al usuario el número de radicación único, para el respectivo seguimiento.

El seguimiento a la petición se podrá realizar a través del Portal Web de la entidad en el siguiente enlace: http://pqrdf.esepopayan.gov.co/pqrs/validarpeticion

## **Entes de Control**

El ciudadano a través del Portal Web de la Entidad en el submenú de atención al ciudadano, en transparencia y acceso a la información pública a través del siguiente link: http://esepopayan.gov.co/Transparencia se detallan los diferentes órganos que ejercen control a la Entidad, adicionalmente encontrará un número de contacto y la dirección Web, en donde se podrá reportar presuntas irregularidades sobre la gestión de la entidad y particulares que ejerzan funciones públicas.

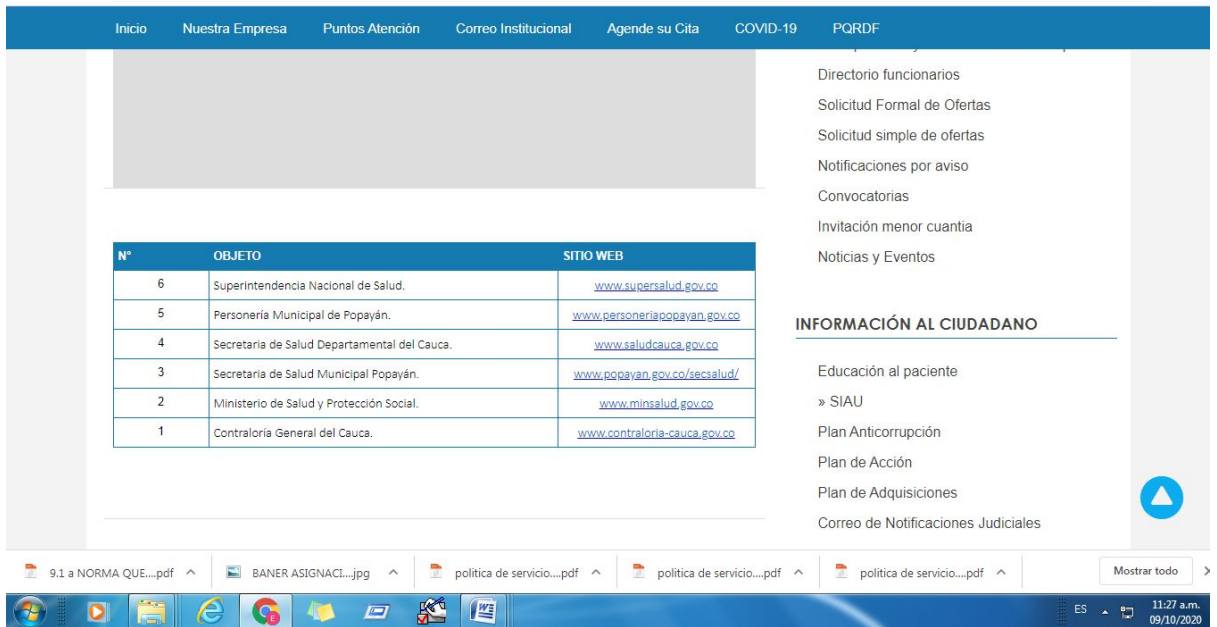

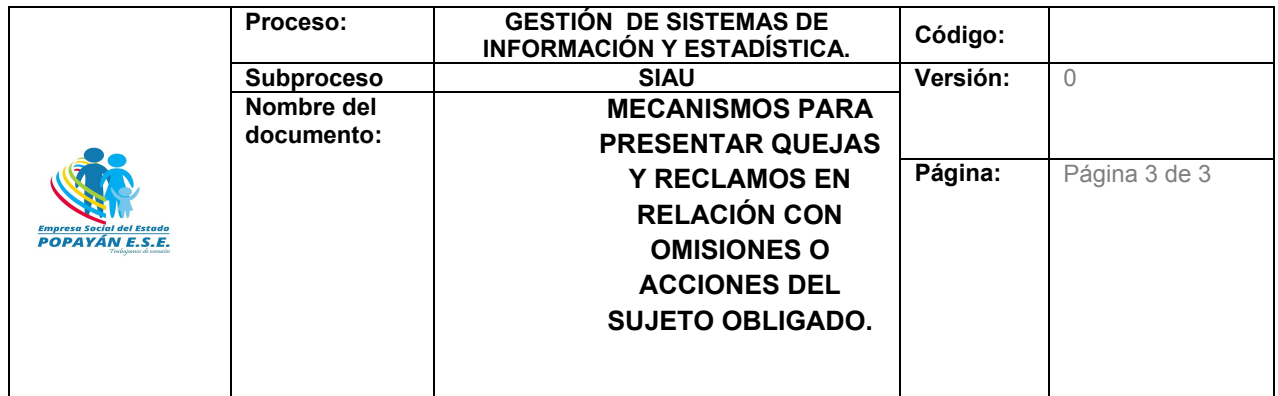

- Superintendencia Nacional de Salud www.supersalud.gov.co
- Personería Municipal de Popayán. www.personeriapopayan.gov.co
- Secretaria de Salud Departamental del Cauca.www.saludcauca.gov.co
- Secretaria de Salud Municipal Popayán.www.popayan.gov.co/secsalud/
- Ministerio de Salud y Protección Social.www.minsalud.gov.co
- Contraloría General del Cauca. www.contraloria-cauca.gov.co

Control Interno, Normatividad, Boletines de Prensa, Boletines Informativos, Gestión Documental, Estrategia IAMI – AIEPI, Transparencia y acceso a información pública, Directorio funcionarios, Solicitud Formal de Ofertas, Solicitud simple de ofertas, Notificaciones por aviso, Convocatorias, invitación menor cuantía, Noticias y Eventos.

## PRESENCIAL A TRAVÉS DE LOS BUZONES DE PQRS.

En los diferentes puntos de atención de la ESE Popayán se hallan ubicados buzones de sugerencias en donde el usuario registra la inconformidad en formato de PQRS, una vez diligenciado el formato se deposita en el buzón el cual es abierto cada 15 días en presencia de coordinador de punto representante de liga de usuarios de la ESE Popayán, representante de la secretaria de salud municipal, coordinador del subproceso SIAU.

RECEPCIÓN DE PQRS VERBALES.

En los `diferente puntos de atención de la ESE Popayán se cuenta con la presencia de oficina de atención al a usuario en donde se recepcionan las solicitudes de los usuarios de forma verbal y se le da tramite inmediato a la solicitud realizada.

Piedad Cristina Hoyos.

Coordinadora de atención al usuario ESE Popayán.